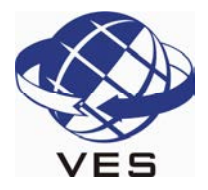

## **[Ausfüllen des Online-Visumantrages von Bangladesch](https://www.expressvisa.de/)**

## **Öffnen des Visumantragsformulars**

Klicken Sie auf den nachstehenden Link oder geben Sie die Adresse in die Adresszeile Ihres Browsers ein:

[==>https://www.visa.gov.bd/ <==](https://www.visa.gov.bd/)  Zum öffnen anklicken

## **Ausfüllen des Visumantragsformulars**

Das Formular bietet die Möglichkeit den Beantragungsprozess jederzeit zu beenden und später wieder fortzuführen. Sie erhalten auf der zweiten Seite des Antrages eine sogenannte "Logon Application ID" sowie ein "Passwort". Diese Informationen sollten Sie unbedingt notieren, Sie können den Antrag dann jederzeit über den Menüpunkt "Incomplete Application" in der Navigationsleiste fortführen.

Während der Antragsstellung muss ein Passfoto im JPG-Dateiformat hochgeladen werden. Das Passfoto muss das Format 3,5cm x 4,5cm haben und darf nicht größer als 300kb sein. Der Hintergrund des Passfotos muss zwingend weiß sein.

Der Antrag wird in 7 Schritten ausgefüllt:

- 1. Persönliche Informationen
- 2. Art des Visums
- 3. Angaben zum Reisepass
- 4. Zahlungsinformationen (Antragsgebühren)
- 5. Informationen zum eigentlichen Visum
- 6. Informationen zum Beantragungsort
- 7. Angaben zu den mit eingesandten Dokumenten

Bitte haben Sie Verständnis dafür, dass wir keinerlei sonstigen Auskünfte zu dem Online-Visumanatrag geben können. Bei Fragen zu dem Onlineantrag wenden Sie sich bitte Schriftlich per E-Mail an: [dip@passport.gov.bd](mailto:dip@passport.gov.bd)